HPSA Extension Pack

Migration guide

Release V6.0

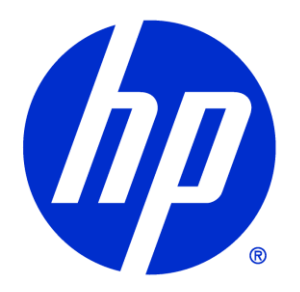

## Legal Notices

Warranty.

Hewlett-Packard makes no warranty of any kind with regard to this manual, including, but not limited to, the implied warranties of merchantability and fitness for a particular purpose. Hewlett-Packard shall not be held liable for errors contained herein or direct, indirect, special, incidental or consequential damages in connection with the furnishing, performance, or use of this material.

A copy of the specific warranty terms applicable to your Hewlett-Packard product can be obtained from your local Sales and Service Office.

Restricted Rights Legend.

Use, duplication or disclosure by the U.S. Government is subject to restrictions as set forth in subparagraph (c)(1)(ii) of the Rights in Technical Data and Computer Software clause in DFARS 252.227-7013.

Hewlett-Packard Company United States of America

Rights for non-DOD U.S. Government Departments and Agencies are as set forth in FAR 52.227- 19(c)(1,2).

Copyright Notices.

©Copyright 2001-2012 Hewlett-Packard Development Company, L.P., all rights reserved.

No part of this document may be copied, reproduced, or translated to another language without the prior written consent of Hewlett-Packard Company. The information contained in this material is subject to change without notice.

Trademark Notices.

Java™ is a trademark of Oracle and/or its affiliates.

Linux is a U.S. registered trademark of Linus Torvalds

Microsoft® is a U.S. registered trademark of Microsoft Corporation.

Oracle® is a trademark of Oracle and/or its affiliates.

UNIX® is a registered trademark of the Open Group.

Windows® and MS Windows® are U.S. registered trademarks of Microsoft Corporation.

All other product names are the property of their respective trademark or service mark holders and are hereby acknowledged.

Document id: EP-pd002201

# **Table of Contents**

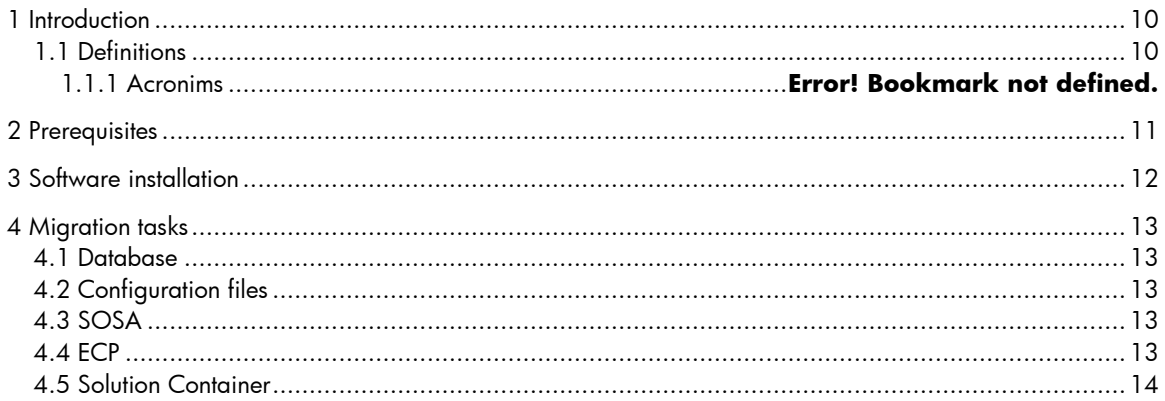

# Support

Support for the HP Service Activator Extension Pack product is available on the following mailing list: [hpsa-support@hp.com](mailto:hpsa-support@hp.com)

## In This Guide

This document describes how to migratean HPSA Extension Pack installation from version 5.1 to 6.0.

#### Audience

The audience for this guide is the Solutions Integrator (SI). The SI has a combination of some or all of the following capabilities:

Understands and has a solid working knowledge of:

– UNIX® commands

– Windows® system administration

Understands networking concepts and language

Is able to program in Java™ and XML

Understands security issues

Understands the customer's problem domain

## **Conventions**

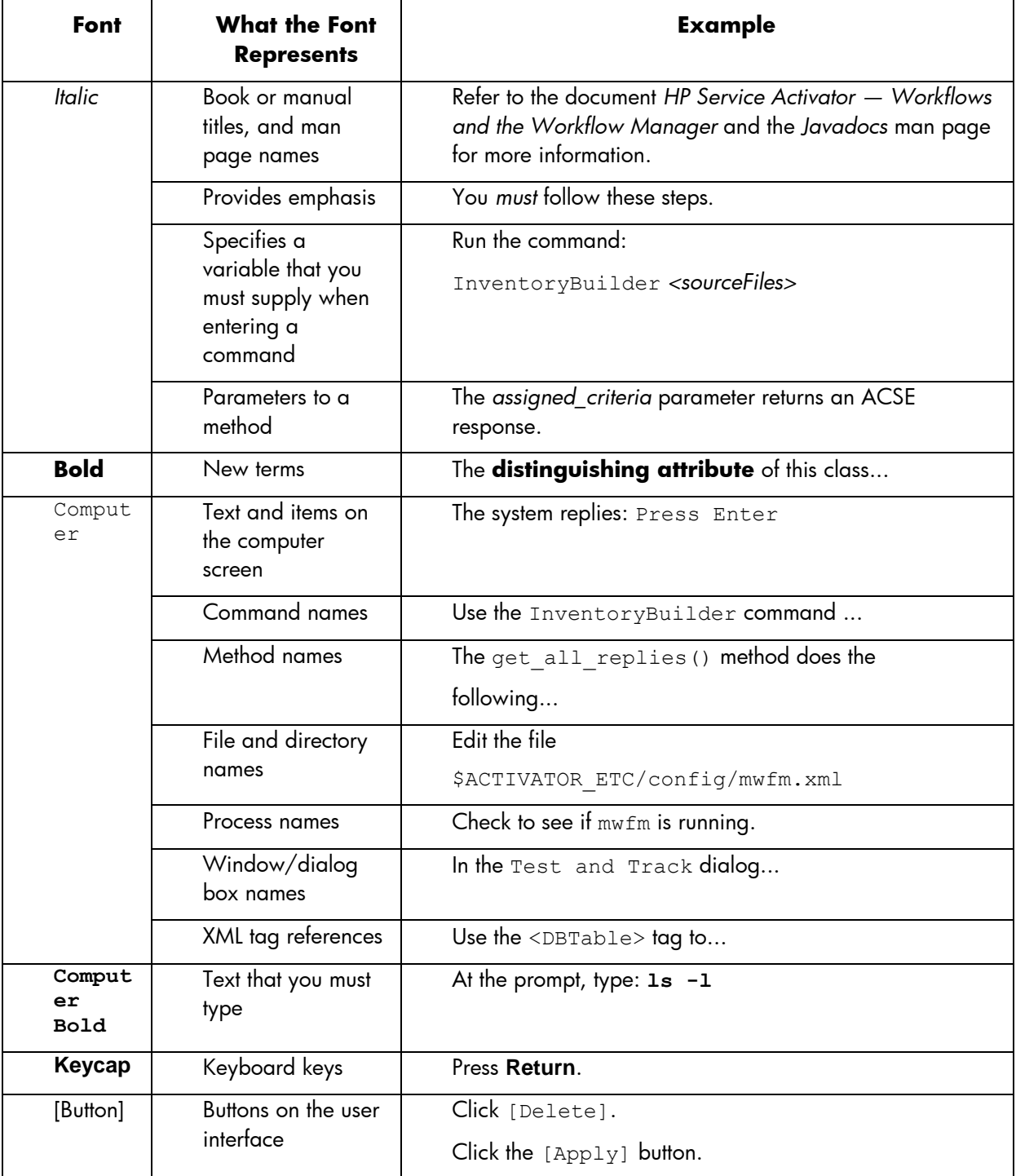

The following typographical conventions are used in this guide.

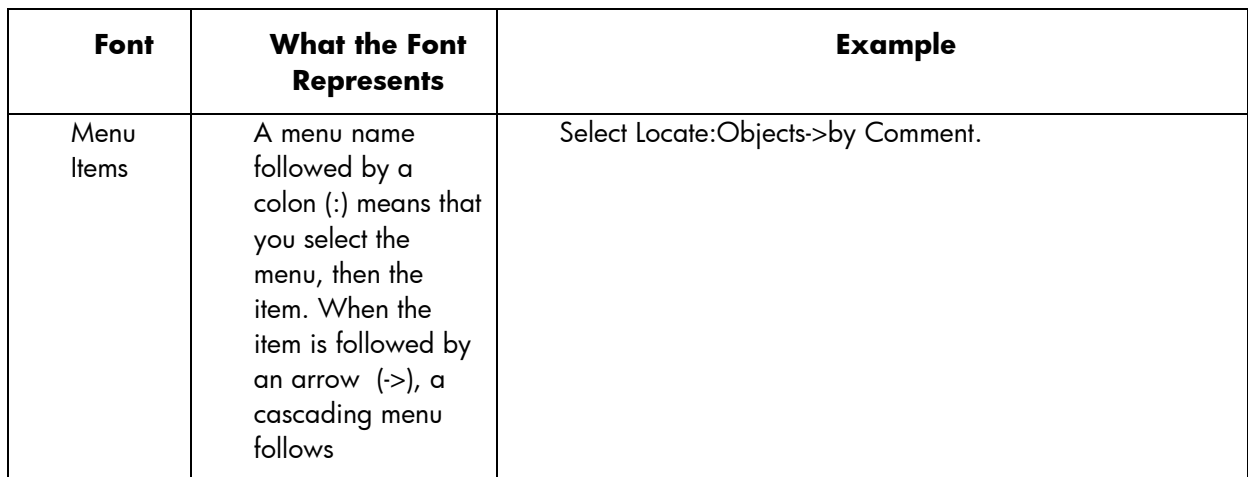

# Install Location Descriptors

The following names are used throughout this guide to define install locations.

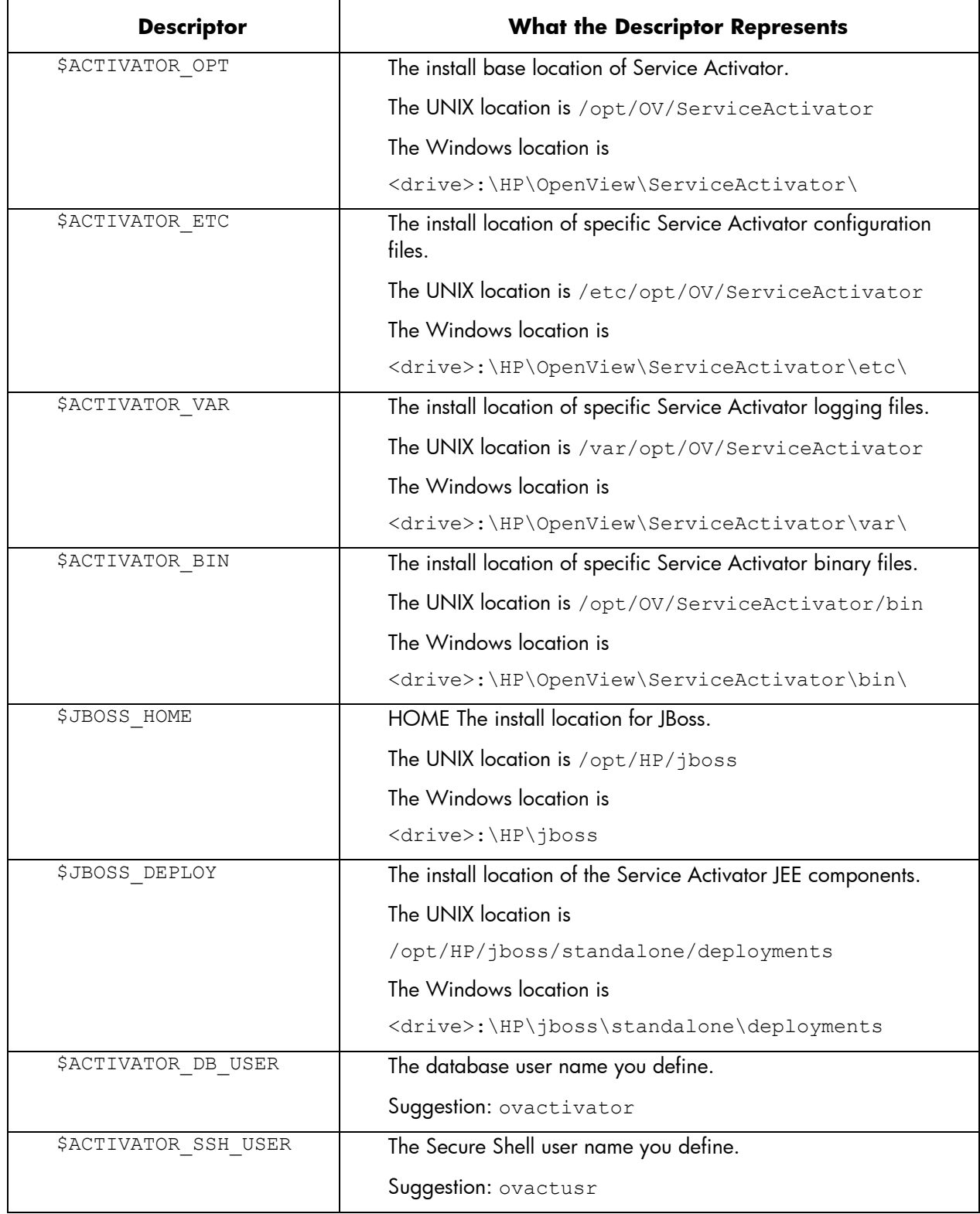

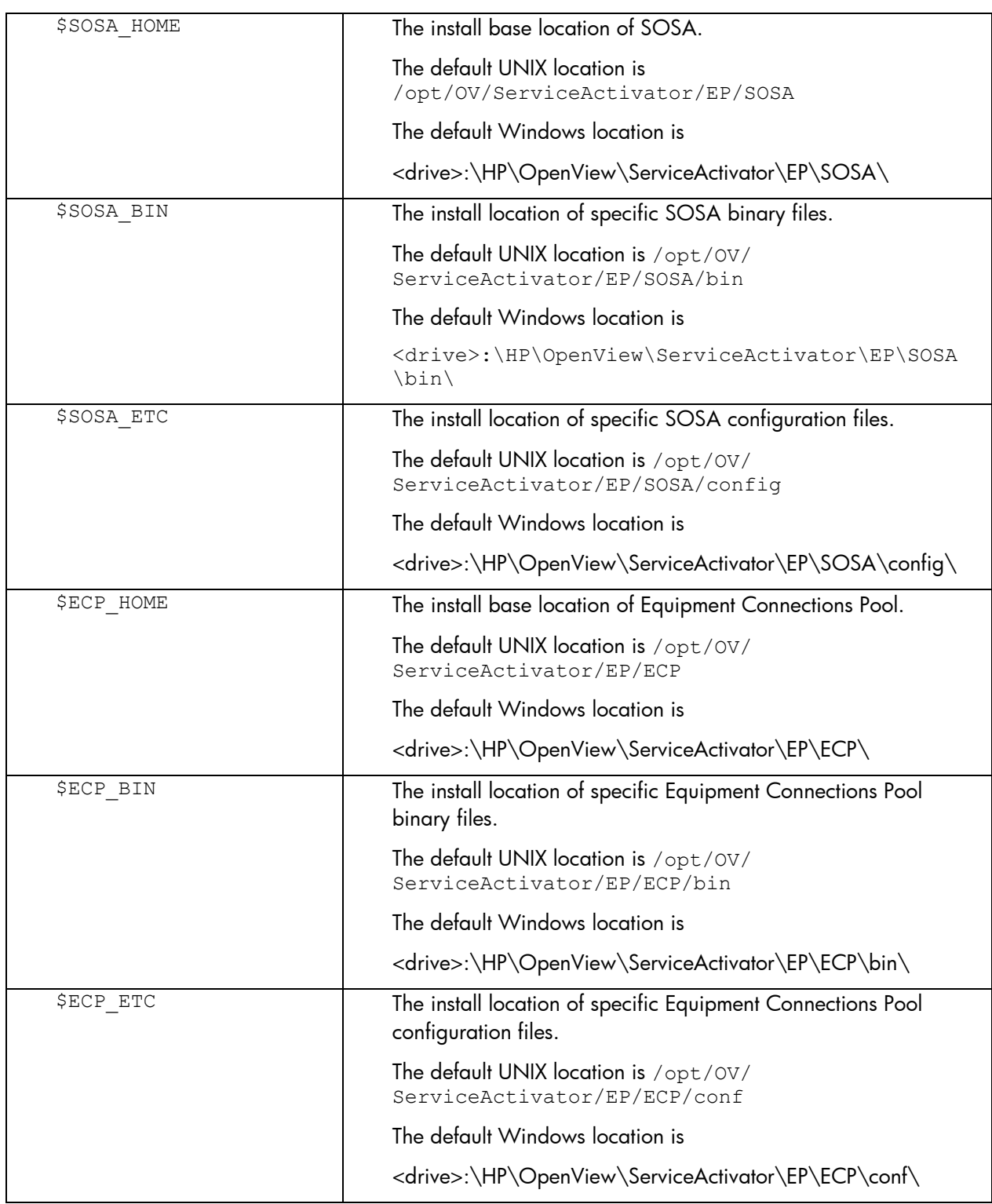

# <span id="page-9-0"></span>1 Introduction

## <span id="page-9-1"></span>1.1 Definitions

#### 1.1.1 Acronyms

HPSA: HP Service Activator

ECP: Equipment Connection Pool

EP: Extension Pack

SC: Solution Container

SOSA: Service Order Smart Adapter

# <span id="page-10-0"></span>2 Prerequisites

Before starting the migration process, please ensure that you have installed hotfix EP51-9 or later. Otherwise, the database migration script will fail.

# <span id="page-11-0"></span>3 Software installation

HP Service Activator 6.0 and the HPSA Extension Pack 6.0 have to be installed as a new clean installation; they cannot be installed on top of an existing installation. Please, check the Installation Guide of both products for more information on how to install these products.

Once you have finished installing the products you should read the HP Service Activator Migration Guide and adapt the customizations you made for HP Service Activator 5.1 so that they become compatible with HP Service Activator 6.0. Once you have finished this step, you should follow the guidelines in this document to make your customizations compatible with the HPSA Extension Pack 6.0.

# <span id="page-12-0"></span>4 Migration tasks

#### <span id="page-12-1"></span>4.1 Database

In order to preserve the database from the HPSA Extension Pack version 5.1, you need to follow these instructions:

- Do not create the database in the installation process. Remember that you must provide the correct database information regardless of whether or not you wish to create the database.
- Execute the migration script located in \$ACTIVATOR OPT/migration/EP\_migration.sql after you have installed the HPSA Extension Pack version 6.0.

## <span id="page-12-2"></span>4.2 Configuration files

Some minor changes have to be done in the configuration files of the ECP / LockManager and SOSA applications:

- Now all the passwords provided in the configuration files must be encrypted with the utility *crypt*  provided with HP Service Activator in the \$ACTIVATOR\_OPT/bin directory.
- Now all database URLs must no longer be split into different parameters (hostname, port, etc.) as was allowed in version 5.1.

## <span id="page-12-3"></span>4.3 SOSA

As for SOSA, you need to be aware of the following changes:

- The library directories have been unified into a single directory, \$SOSA\_HOME/lib. This is also where you need to place custom libraries.
- The previous hibernate XML files that were located in the \$SOSA\_HOME/config/hibernate and \$ACTIVATOR\_ETC/config/sosa/hibernate directories are now packed in the file \$JBOSS\_DEPLOY/hpsa.ear/lib/sosa-hibernate.jar.

## <span id="page-12-4"></span>4.4 ECP

As for ECP, you need to have the following changes in mind:

- Now the equipment drivers must be placed in the \$ECP\_HOME/lib/drivers directory.
- The files SshDriver.properties, TcpDriver.properties and TelnetDriver.properties now are placed in the \$ECP\_HOME/conf directory.

#### <span id="page-13-0"></span>4.5 Solution Container

In the HP Extionsion Pack version 5.1, the custom datasources were defined in the \$JBOSS\_HOME/diagnostic/deploy in different XML files, such as futuregui-ds.xml. Now this has changed and the way to define custom datasources is by referencing them in an alias.xml file. Please read Section 19.12 in the Developer's Reference for more information on this topic.

These datasources will *not* be available in the Inventory UI since it is part of HPSA, not the Extension Pack. If you need to define a datasource to be accessible from the Inventory UI you must add it to the standalone.xml file located in the \$JBOSS\_HOME/standalone/configuration directory.